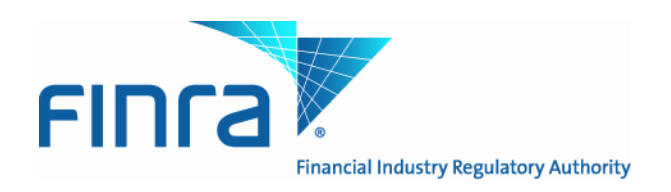

# **Web API Specifications for the TRACE Corporate and Agency Debt File Downloads**

Version 4.1

February 1, 2013

# **Revision History**

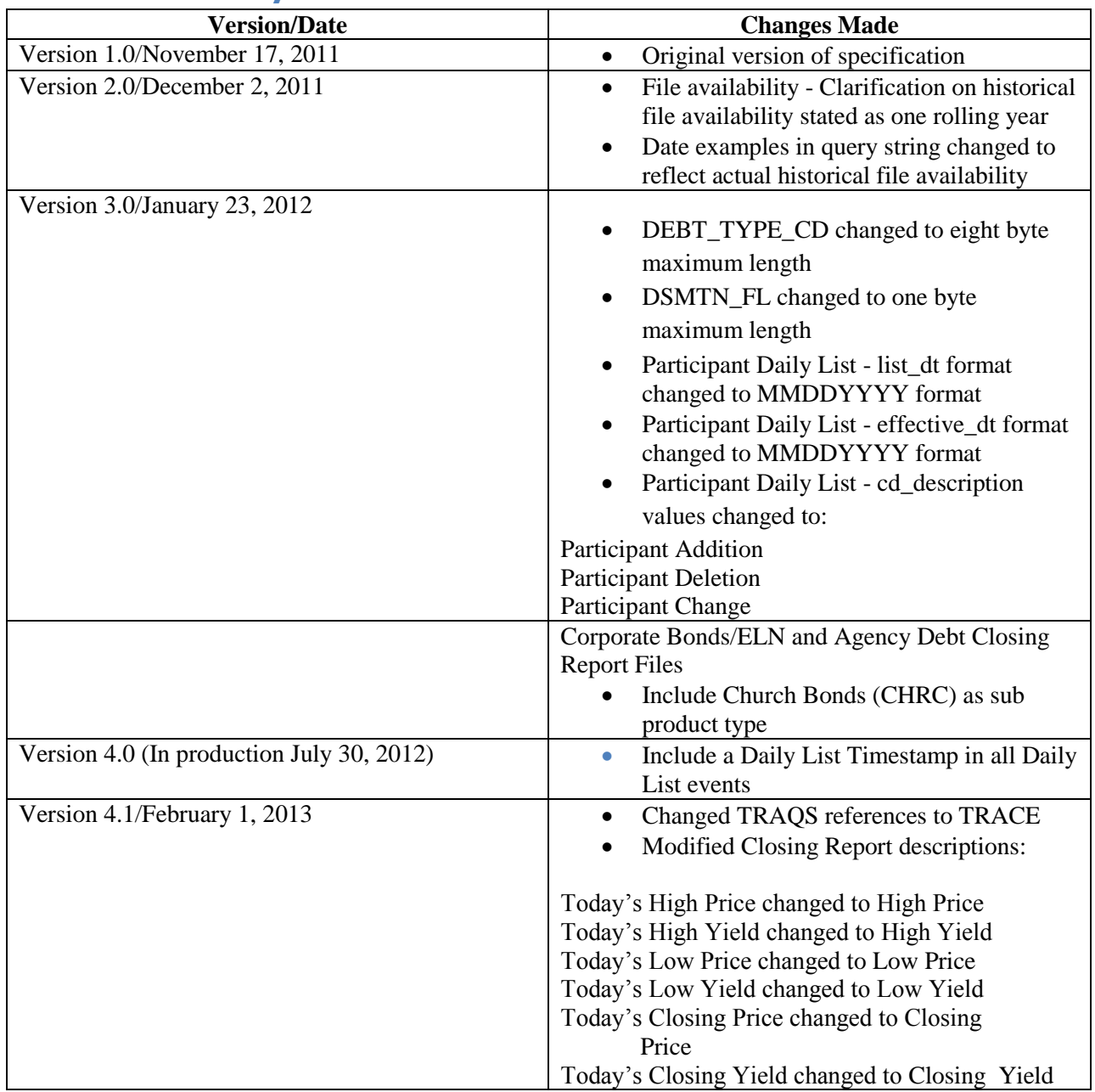

# **Introduction**

The FINRA TRACE Reporting and Quotation Service is a system developed which consolidates the various fixed income and equity reporting facilities FINRA currently maintains (e.g., TRACE, ADF, OTC Equity Reporting, etc) into a single platform. The secure web interface offers member firms enhanced reporting and data retrieval functionality.

The Download site for Corporate and Agency Debt supports clients via a Web Application Programming Interface (API) to download security master files, daily lists, and market aggregate information.

This document pertains specifically to Corporate and Agency Debt reference data. This document outlines the parameters and values for each available Corporate and Agency Debt file. The data in each of these files is current as of the time of download.

# **Access to the file domain**

Corporate and Agency Debt file downloads use the NASDAQ Web Security Framework (NWSF) for authentication (proper client authorization for access to particular files must be in place). In order to access the site and download files, a user needs to present a valid NWSF account/password and client certificate with access to the application.

The data contained in these files are maintained by FINRA Operations. For questions concerning the data, or to subscribe to receive these files, please contact FINRA Operations at (866) 776-0800 or [FINRAOperations@finra.org.](mailto:FINRAOperations@finra.org) For technical questions or issues accessing the files, please contact FINRA Product Management at (866) 899-2107 or [FINRAProductManagement@finra.org.](mailto:FINRAProductManagement@finra.org)

# **Protocol**

FINRA's API download site provides access to files using standard HTTP Secure (https) protocol. It is a combination of the Hypertext Transfer protocol and the SSL/TLS protocol to provide encrypted communications and secure identification. The URL [https://download.finratraqs.org](https://download.finratraqs.org/) is the domain where the files reside. In order to access file reference data users should refer to the query strings detailed in this specification. Examples of actual download query strings are available in later sections of this specification.

## **File availability – all times are approximate**

**\*Indicates user must include a date in the query; historical information can be accessed on a rolling date basis up to one year from the date the files were published via the API. No historical information will be available for files created via the previous ftp method of distribution.** 

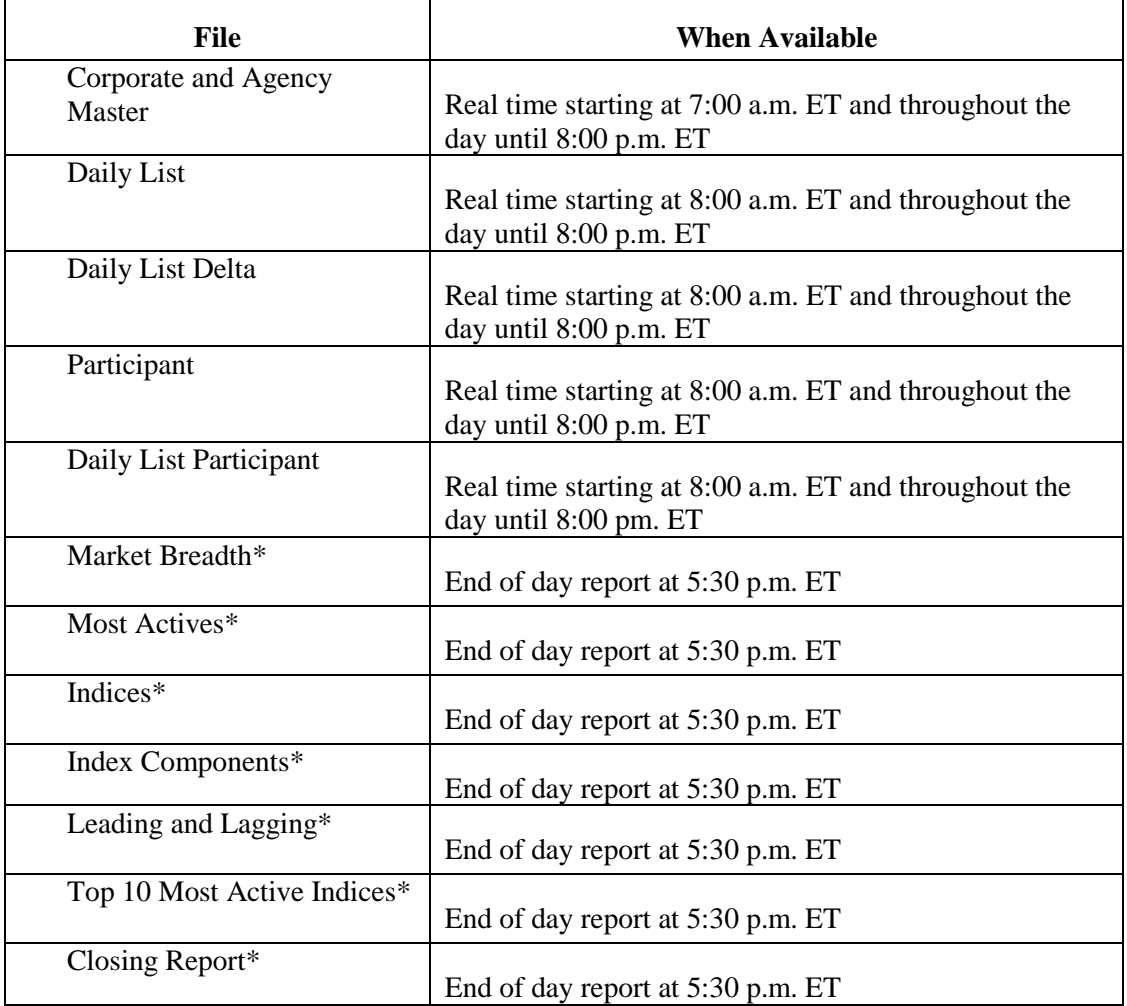

NOTE: Users may attempt to access the files on non-business days; however, due to server maintenance which occurs on weekends and other non-business days it is possible the user will not have immediate success in access the data during these days.

# **URL Parameters**

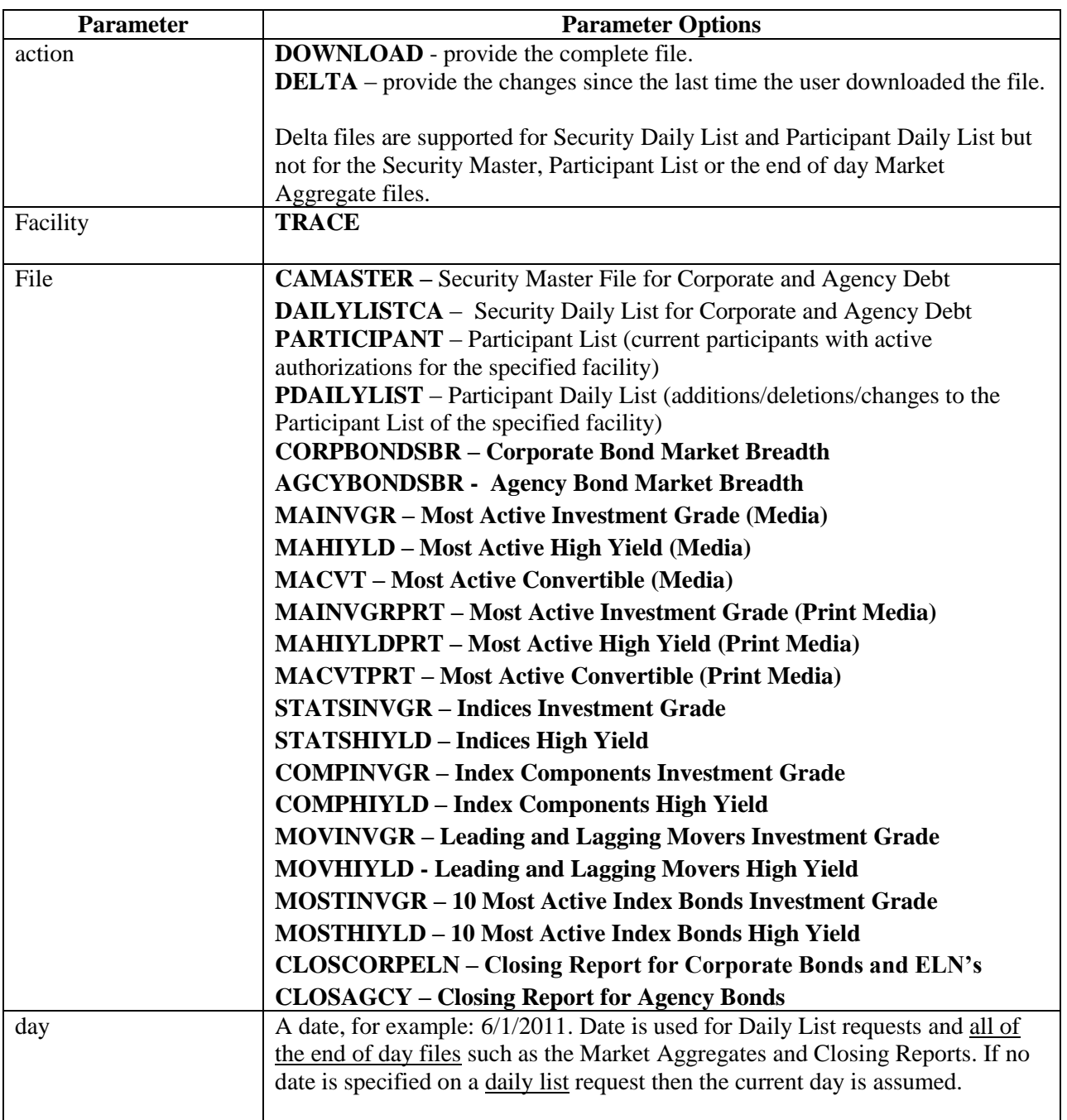

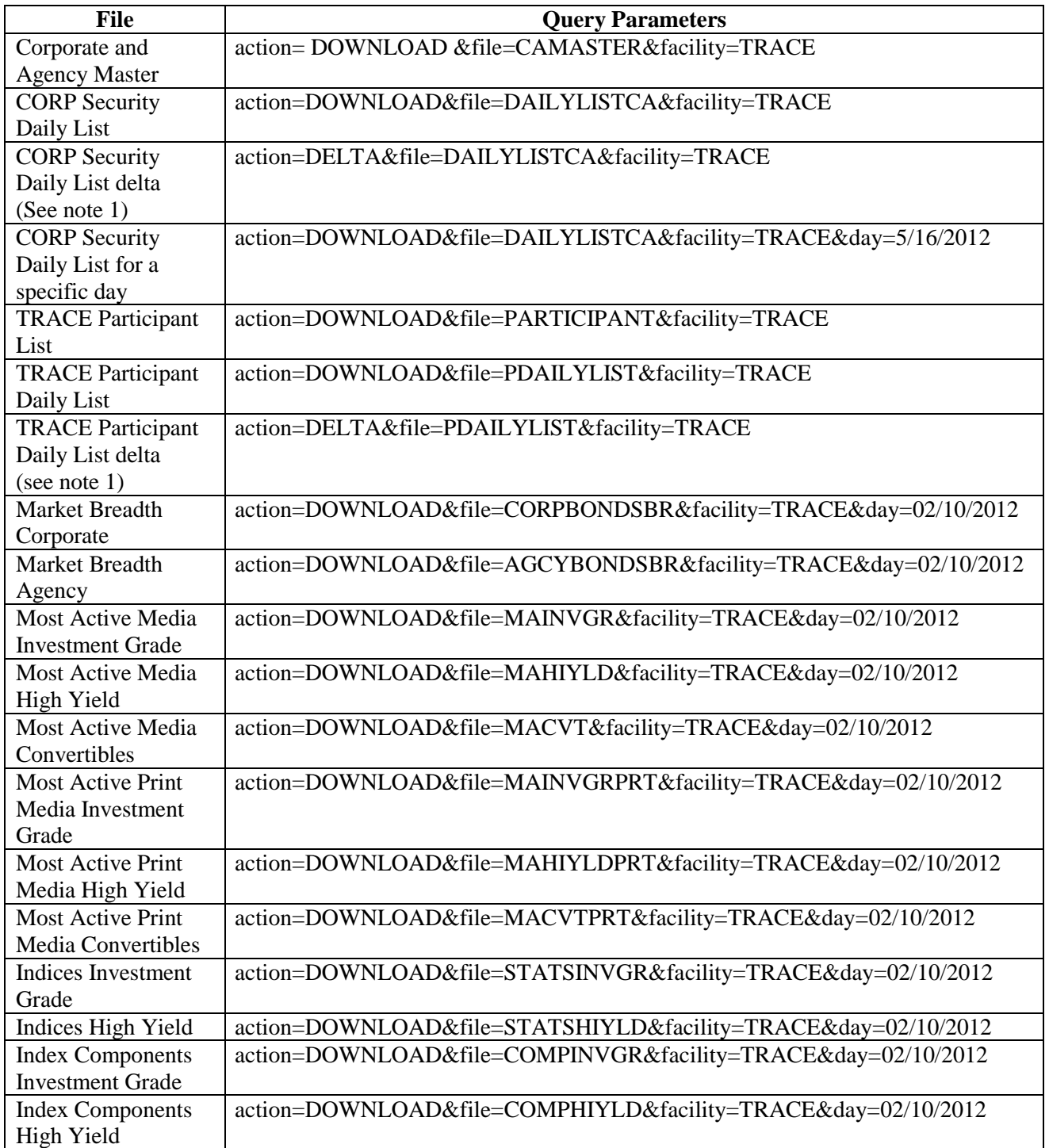

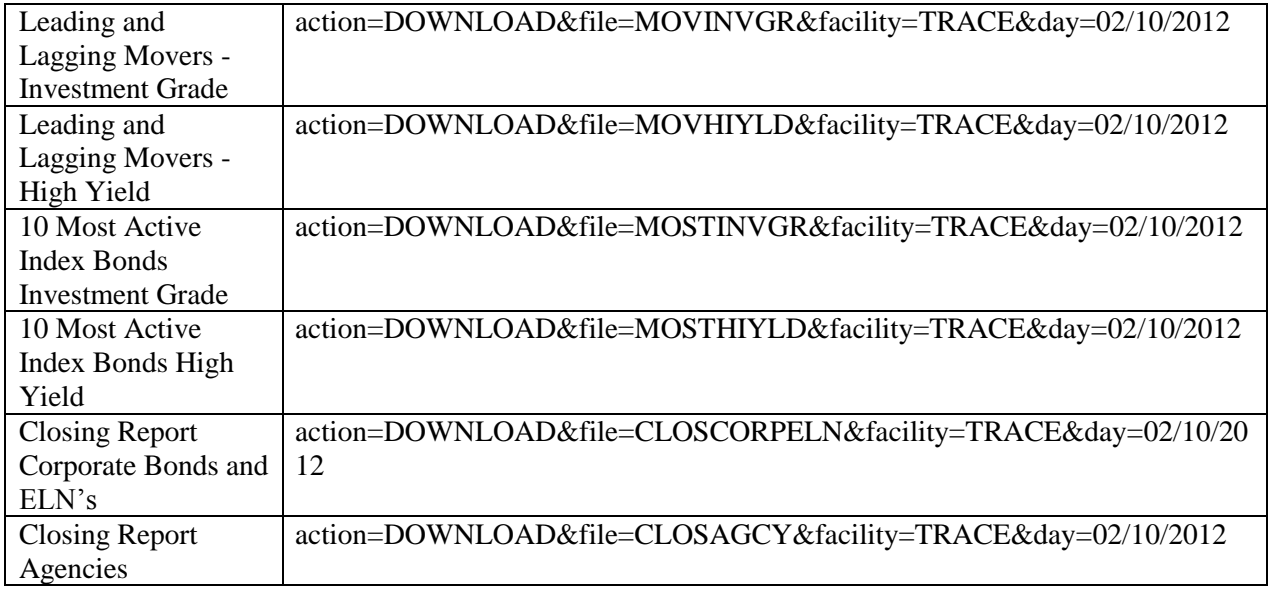

NOTE: All requests are categorized and recorded. When a DELTA request is made, the time of the previous request is used to determine the items that appear in the DELTA results. The time used for the previous request is the time of request minus five minutes. This ensures that no updates are missed but it can mean items from a previous request may appear in the next DELTA request. Systems should be coded with this in mind.

#### File Definitions - All files are pipe delimited **Corporate and Agency Debt Security Master Files**

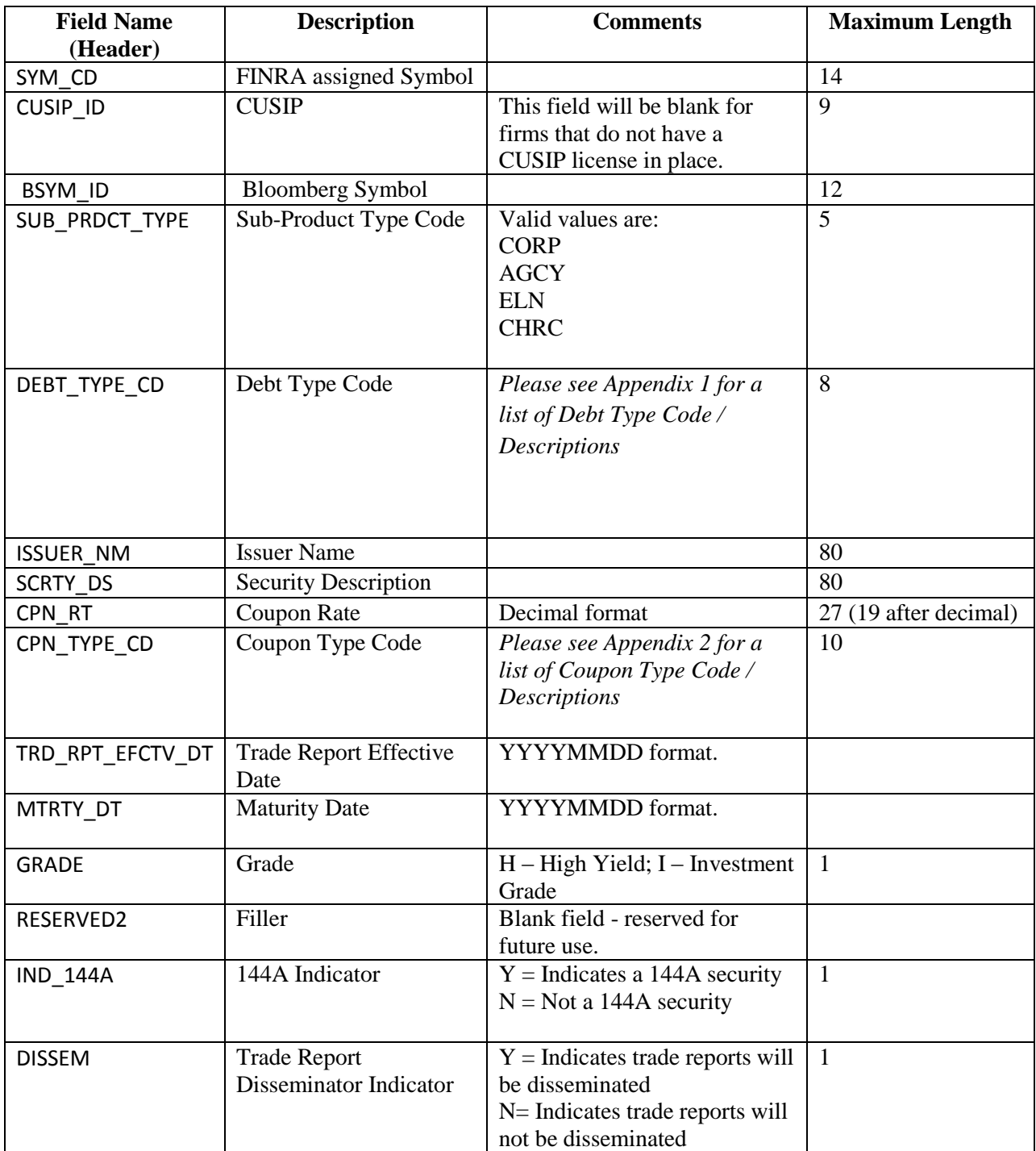

## **Corporate and Agency Debt Daily List (for Securities)**

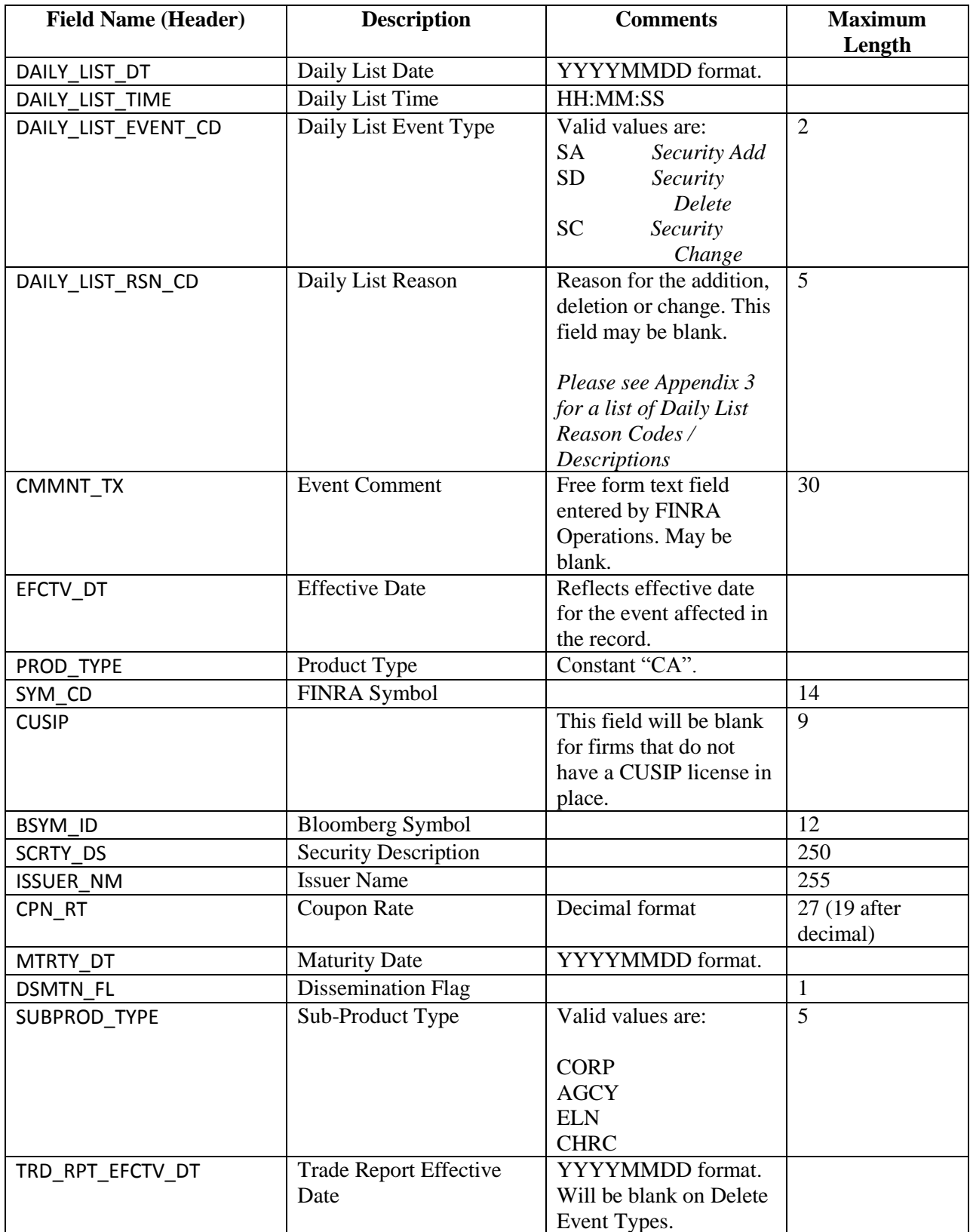

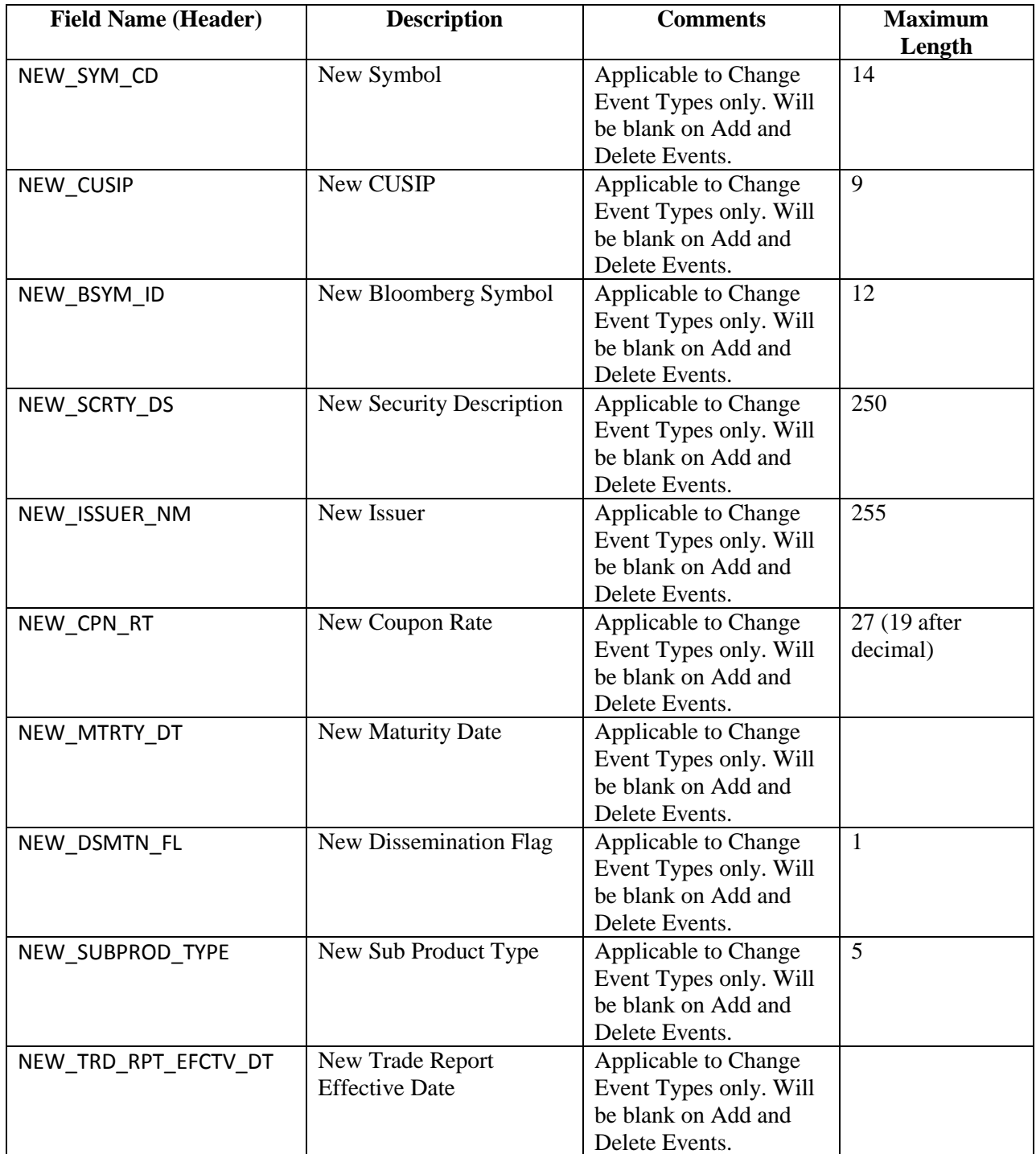

## **TRACE Participant List**

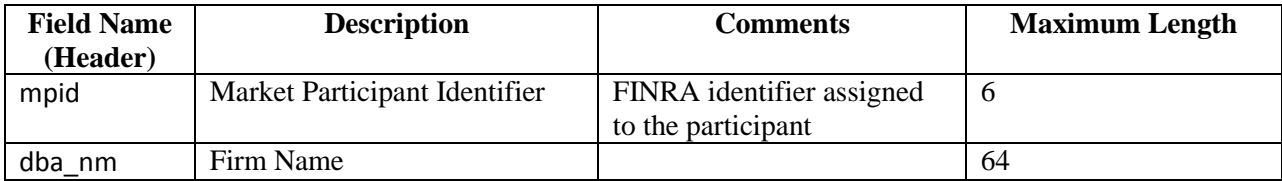

## **TRACE Participant Daily List**

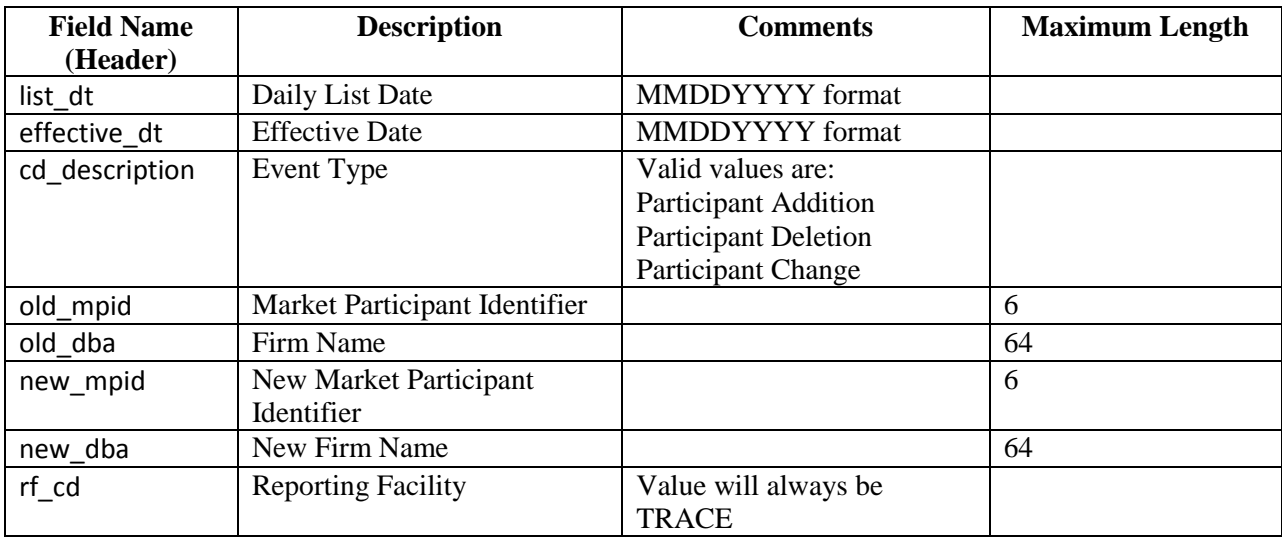

## **Market Breadth Files**

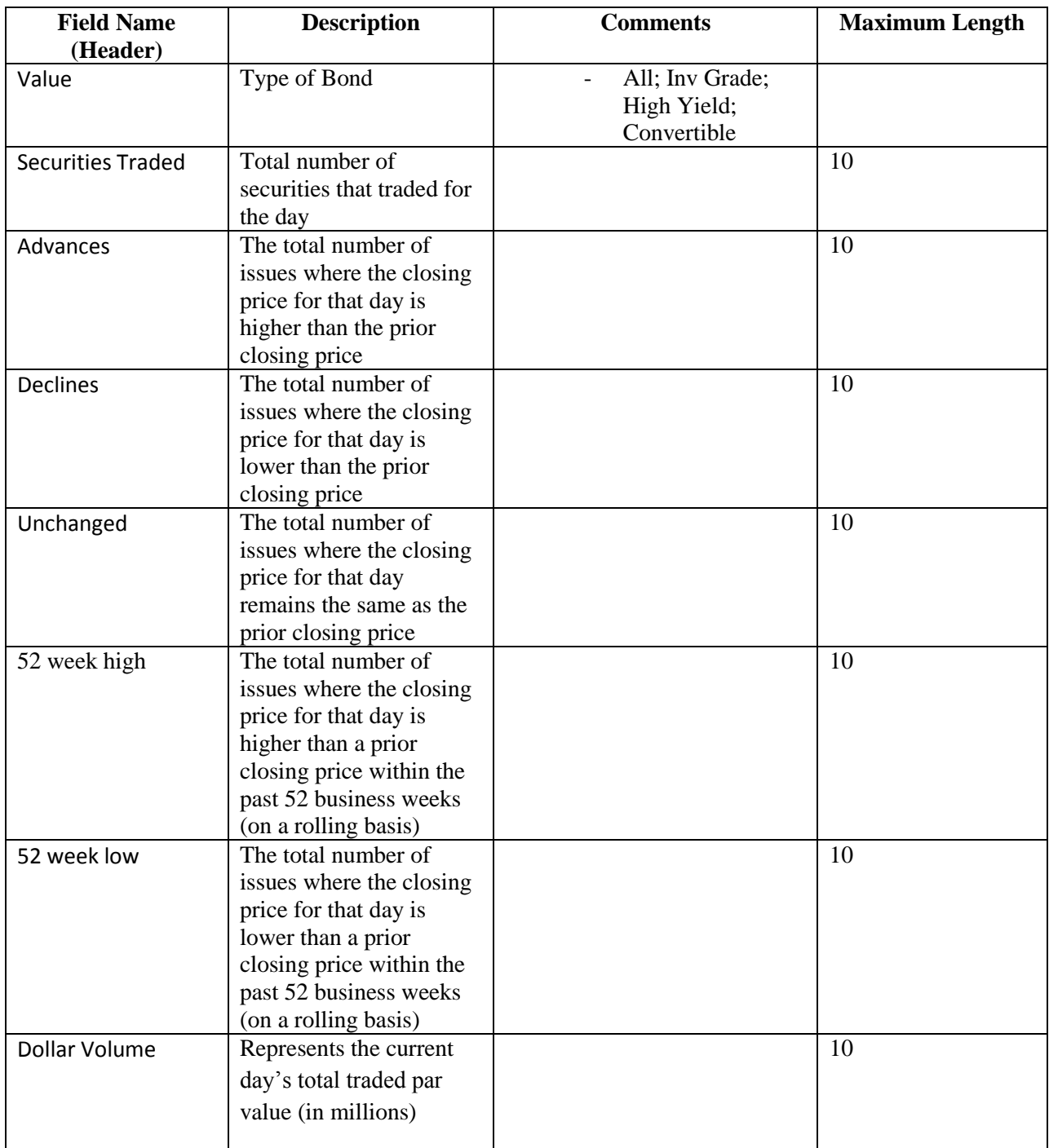

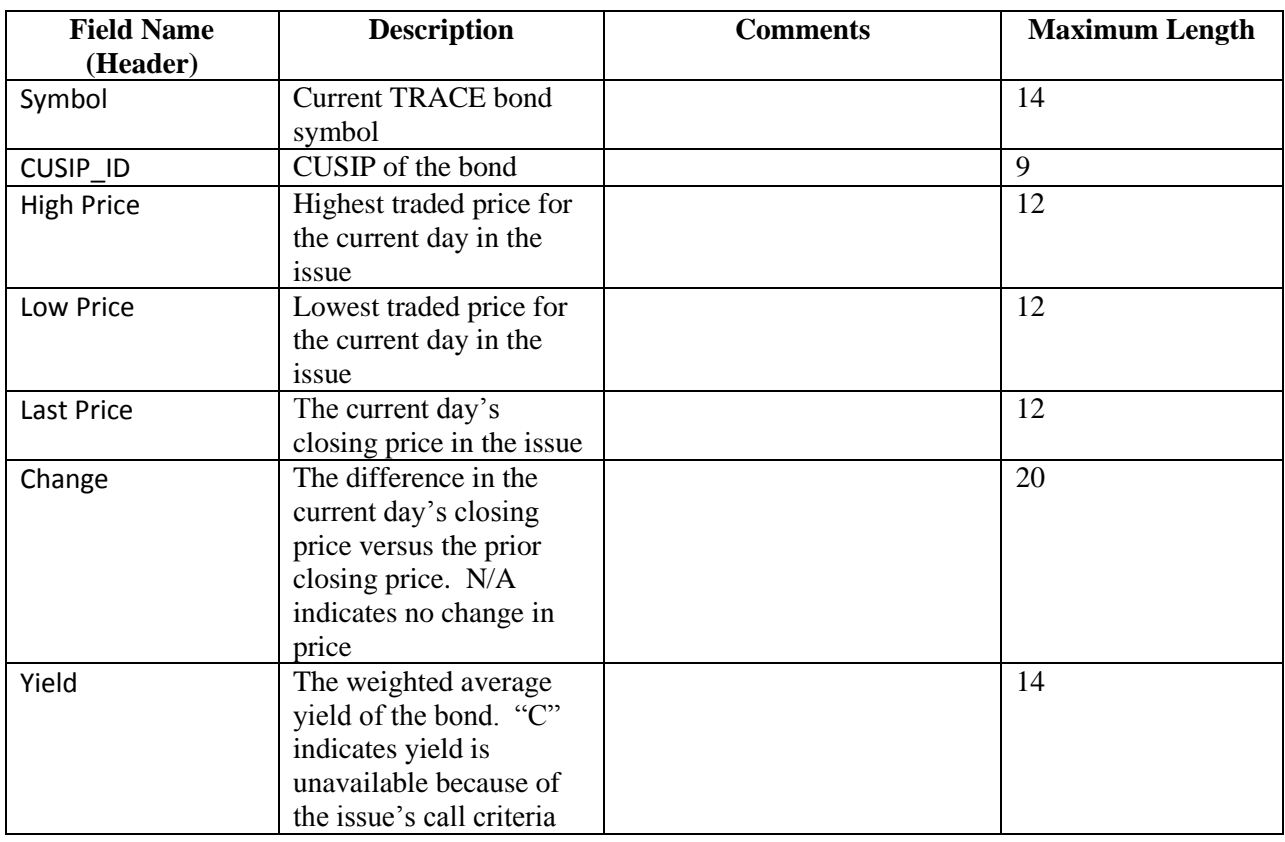

## **Most Active Files – Media Data Version – Top 10**

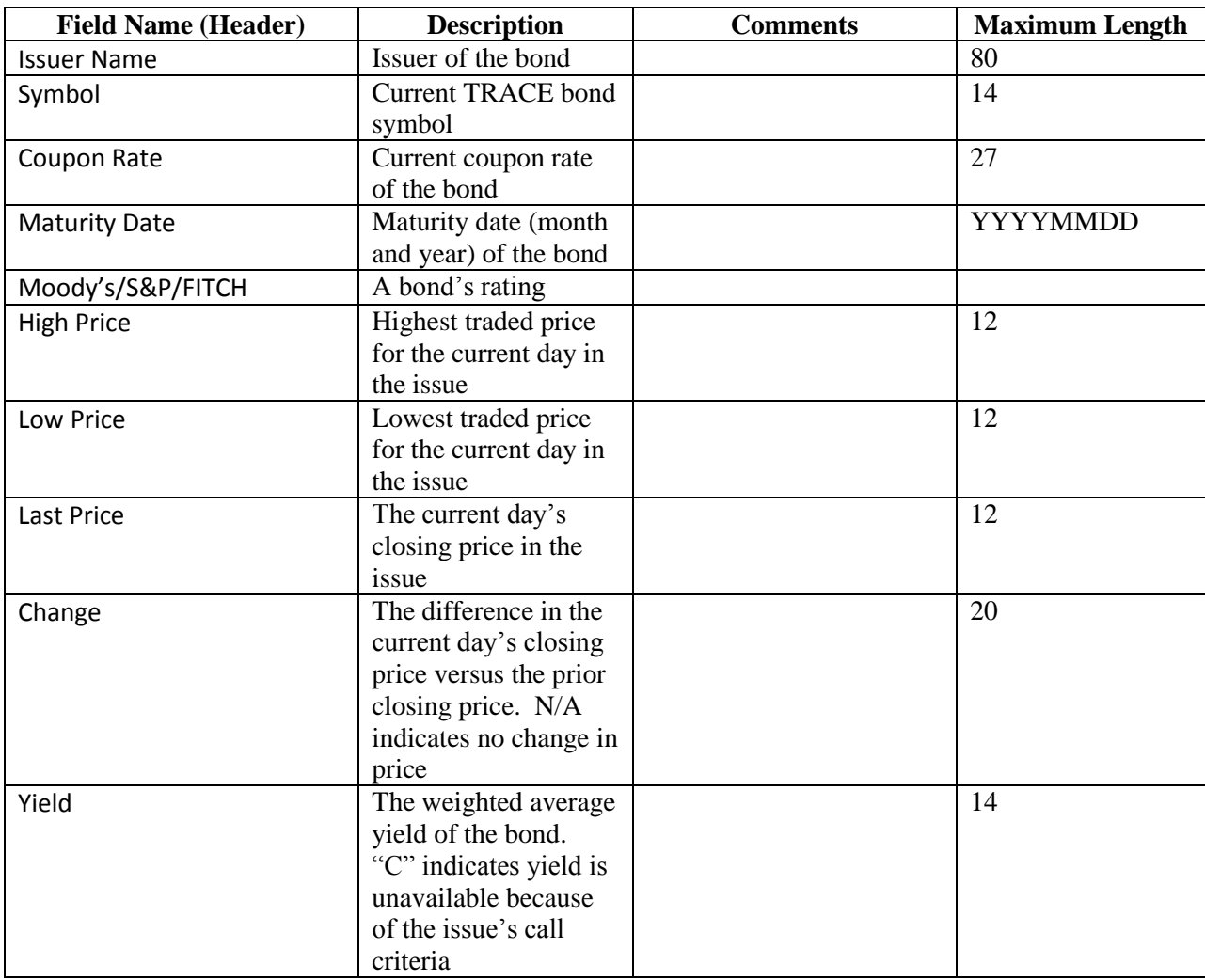

## **Most Active Files – Media Print Version – Top 50**

## **Overall Index Values Indices Files**

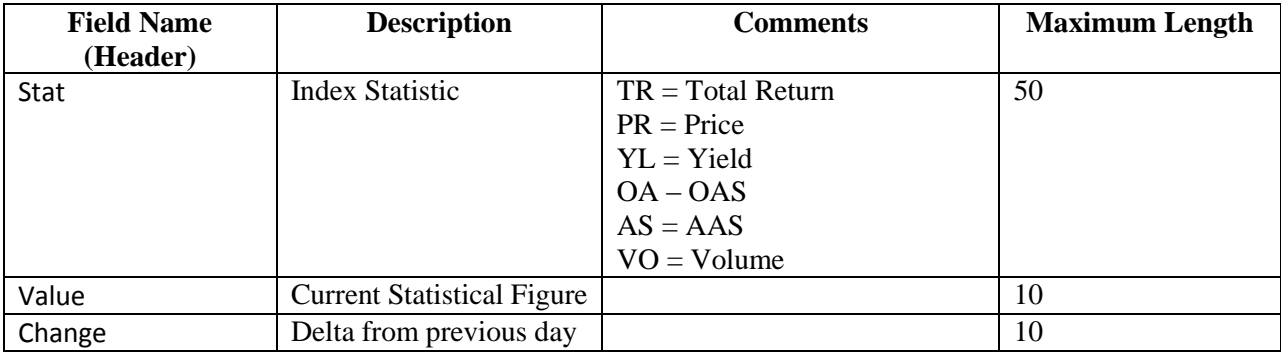

## **Index Components Files**

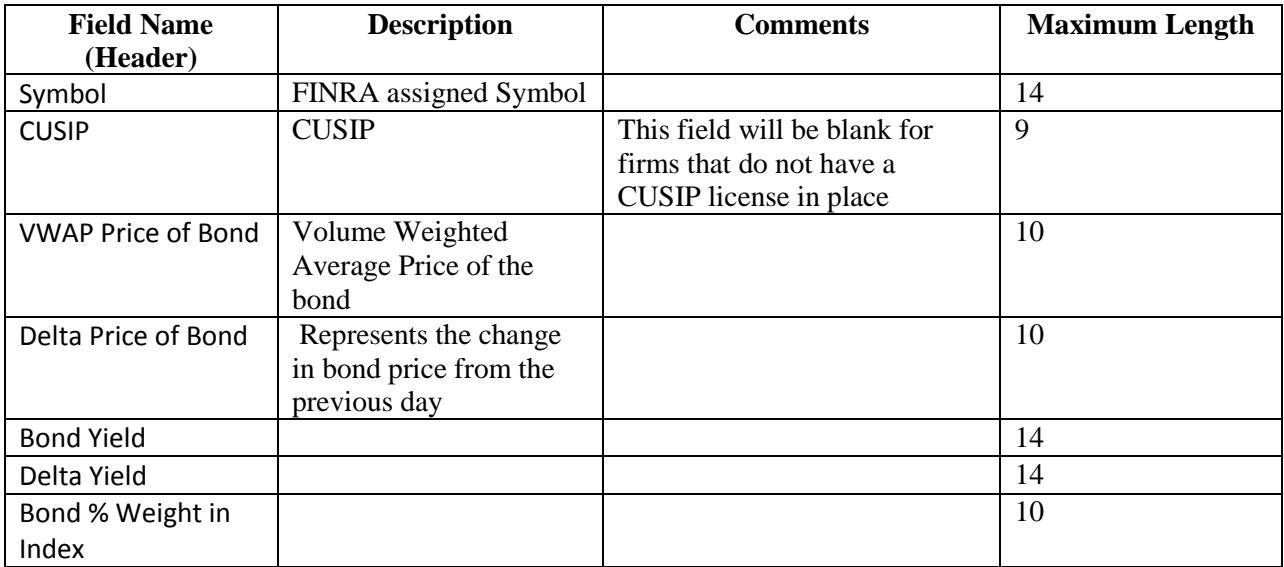

## **Leading and Lagging Movers Report Files**

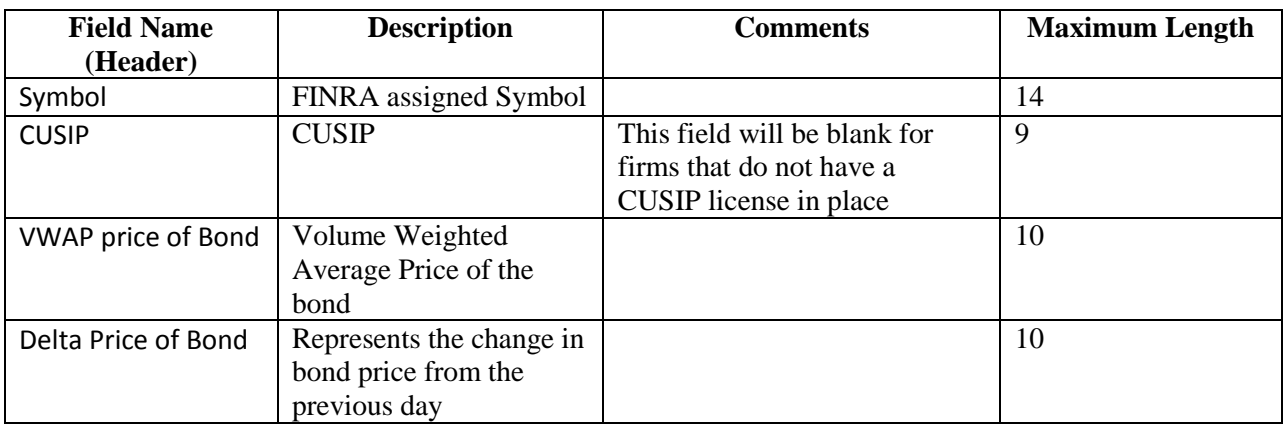

## **Top 10 Most Active Index Bonds Report Files**

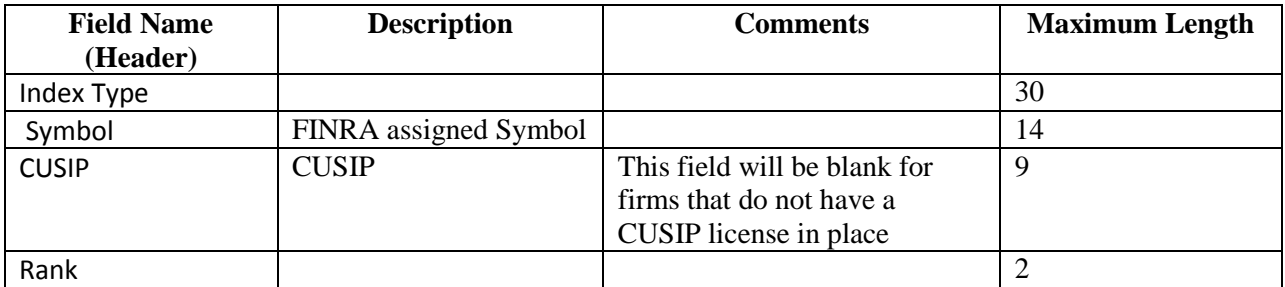

## **Corporate Bonds/ELN and Agency Debt Closing Report Files**

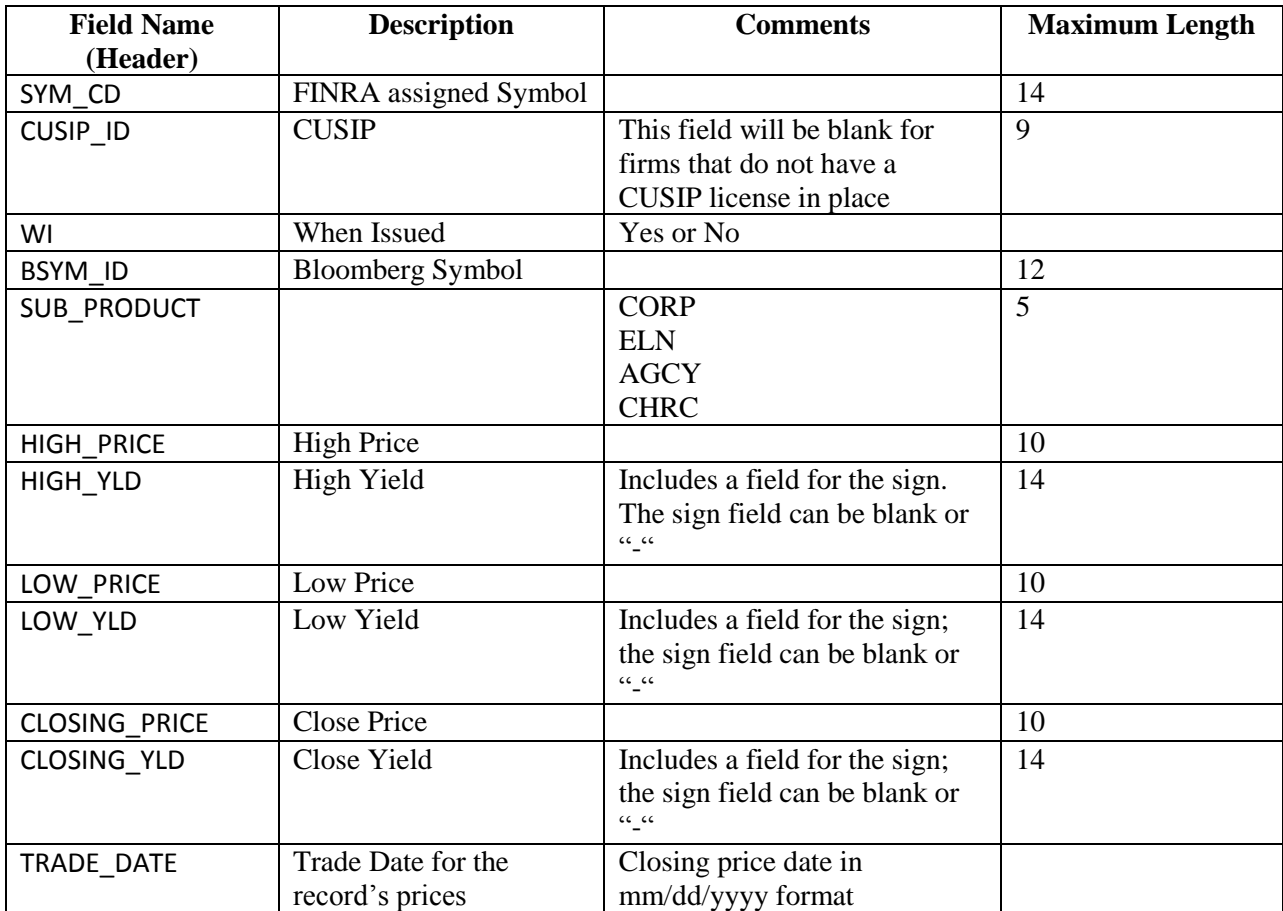

#### **Example Requests**

#### *Example 1 - Get the current TRACE Participant List*

This request retrieves the current list of TRACE authorized Participants:

[https://download.finratraqs.org/DownloadHandler.ashx?action=DOWNLOAD&file=PARTICIPANT&fa](https://download.finratraqs.org/DownloadHandler.ashx?action=DOWNLOAD&file=PARTICIPANT&facility=TRACE) [cility=TRACE](https://download.finratraqs.org/DownloadHandler.ashx?action=DOWNLOAD&file=PARTICIPANT&facility=TRACE)

#### *Ex ample 2 - Get the TRACE Participant Daily List for 5/16/2011*

This request retrieves the list of changes to TRACE authorized Participants published on 5/16/2012 (*note 5/16/2011 is used as an example. Any specific date may be used*):

https://download.finratraqs.org/DownloadHandler.ashx?action=DOWNLOAD&file=PDAILYLIST&facil ity=TRACE&day=5/16/2011

#### *Example 3 - Get today's TRACE Participant Daily List (no day provided)*

This request retrieves the current day's cumulative list of changes to TRACE authorized Participants:

[https://download.finratraqs.org/DownloadHandler.ashx?action=DOWNLOAD&file=PDAILYLIST&facil](https://download.finratraqs.org/DownloadHandler.ashx?action=DOWNLOAD&file=PDAILYLIST&facility=TRACE) [ity=TRACE](https://download.finratraqs.org/DownloadHandler.ashx?action=DOWNLOAD&file=PDAILYLIST&facility=TRACE)

#### *Example 4 - Get changes to the TRACE Participant Daily List since the last download (no day provided)*

This request retrieves the latest list of changes to TRACE authorized Participants since the last user download of the Participant List:

[https://download.finratraqs.org/DownloadHandler.ashx?action=DELTA&file=PDAILYLIST&facility=T](https://download.finratraqs.org/DownloadHandler.ashx?action=DELTA&file=PDAILYLIST&facility=TRACE) [RACE](https://download.finratraqs.org/DownloadHandler.ashx?action=DELTA&file=PDAILYLIST&facility=TRACE)

#### *Example 5 - Get the current Corporate Bond Security Master file*

This request retrieves the current list of all Corporate and Agency securities eligible for trade reporting:

[https://download.finratraqs.org/DownloadHandler.ashx?action=DOWNLOAD&file=CAMASTER&facili](https://download.finratraqs.org/DownloadHandler.ashx?action=DOWNLOAD&file=CAMASTER&facility=TRACE) [ty=TRACE](https://download.finratraqs.org/DownloadHandler.ashx?action=DOWNLOAD&file=CAMASTER&facility=TRACE)

#### *Example 6 - Get today's CA Daily List (no day provided)*

This request retrieves the current day's cumulative list of changes to all the Corporate and Agency Security Master data.

[https://download.finratraqs.org/DownloadHandler.ashx?action=DOWNLOAD&file=DAILYLISTCA&fa](https://download.finratraqs.org/DownloadHandler.ashx?action=DOWNLOAD&file=DAILYLISTCA&facility=TRACE) [cility=TRACE](https://download.finratraqs.org/DownloadHandler.ashx?action=DOWNLOAD&file=DAILYLISTCA&facility=TRACE)

#### *Example 7 - Get the Market Breadth file*

This request retrieves the current list of advanced/declined and unchanged issues for Corporate Bonds. https://download.finratraqs.org/DownloadHandler.ashx[?action=DOWNLOAD&file=CORPBONDSBR&](https://qcmppweb1.nasdaqomx.com/mppdownload/DownloadHandler.ashx?action=DOWNLOAD&file=PARTICIPANT&facility=OTCE) [facility=TRACE](https://qcmppweb1.nasdaqomx.com/mppdownload/DownloadHandler.ashx?action=DOWNLOAD&file=PARTICIPANT&facility=OTCE)[&day=02/10/2012](http://oasis.clt.finra.org/)

#### *Example 8 - Get the Most Actives file – Media Version file*

This request retrieves the current list of most active investment grade securities sent to the media. [https://download.finratraqs.org/DownloadHandler.ashx?action=DOWNLOAD&file=MAINVGR&facility](https://download.finratraqs.org/DownloadHandler.ashx?action=DOWNLOAD&file=MAINVGR&facility=TRACE&day=02/10/2012)  $\overline{\text{TRACE\&day}}$ =02/10/2012

#### *Example 9 - Get the Most Actives file – Print Media Version file*

This request retrieves the current list of most active investment grade securities sent to the print media. [https://download.finratraqs.org/DownloadHandler.ashx?action=DOWNLOAD&file=MAINVGRPRT&fa](https://download.finratraqs.org/DownloadHandler.ashx?action=DOWNLOAD&file=MAINVGRPRT&facility=TRACE&day=02/10/2012) [cility=TRACE&day=02/10/2012](https://download.finratraqs.org/DownloadHandler.ashx?action=DOWNLOAD&file=MAINVGRPRT&facility=TRACE&day=02/10/2012)

#### *Example 10 - Get the High Yield Indices statistics file*

This request retrieves the overall high yield index values. [https://download.finratraqs.org/DownloadHandler.ashx?action=DOWNLOAD&file=STATSHIYLD&fac](https://download.finratraqs.org/DownloadHandler.ashx?action=DOWNLOAD&file=STATSHIYLD&facility=TRACE&day=02/10/2012) [ility=TRACE&day=02/10/2012](https://download.finratraqs.org/DownloadHandler.ashx?action=DOWNLOAD&file=STATSHIYLD&facility=TRACE&day=02/10/2012)

#### *Example 11 - Get the High Yield Index Components file*

This request retrieves the components of the high yield index. [https://download.finratraqs.org/DownloadHandler.ashx?action=DOWNLOAD&file=COMPHIYLD&facility=TRACE&d](https://download.finratraqs.org/DownloadHandler.ashx?action=DOWNLOAD&file=COMPHIYLD&facility=TRACE&day=02/10/2012) [ay=02/10/2012](https://download.finratraqs.org/DownloadHandler.ashx?action=DOWNLOAD&file=COMPHIYLD&facility=TRACE&day=02/10/2012)

#### *Example 12 - Get the Investment Grade Leading and Lagging Movers file*

This request retrieves the investment grade leading and lagging index movers. [https://download.finratraqs.org/DownloadHandler.ashx?action=DOWNLOAD&file=MOVINVGR&facility=TRACE&da](https://download.finratraqs.org/DownloadHandler.ashx?action=DOWNLOAD&file=MOVINVGR&facility=TRACE&day=02/10/2012) [y=02/10/2012](https://download.finratraqs.org/DownloadHandler.ashx?action=DOWNLOAD&file=MOVINVGR&facility=TRACE&day=02/10/2012)

#### *Example 13 - Get the 10 Most Active High Yield Indices file*

This request retrieves the 10 most active high yield index bonds. [https://download.finratraqs.org/DownloadHandler.ashx?action=DOWNLOAD&file=MOSTHIYLD&facility=TRACE&d](https://download.finratraqs.org/DownloadHandler.ashx?action=DOWNLOAD&file=MOSTHIYLD&facility=TRACE&day=02/10/2012)  $ay=02/10/2012$ 

*Example 14 - Get the Agency Closing Report file*

This request retrieves the closing report for agency debt. [https://download.finratraqs.org/DownloadHandler.ashx?action=DOWNLOAD&file=CLOSAGCY&facili](https://download.finratraqs.org/DownloadHandler.ashx?action=DOWNLOAD&file=CLOSAGCY&facility=TRACE&day=02/10/2012) [ty=TRACE&day=02/10/2012](https://download.finratraqs.org/DownloadHandler.ashx?action=DOWNLOAD&file=CLOSAGCY&facility=TRACE&day=02/10/2012)

19 FINRA Corporate and Agency Debt API Specification

#### **Data Sample Results**

Corporate and Agency Debt Security Master File illustrating the header and footer.

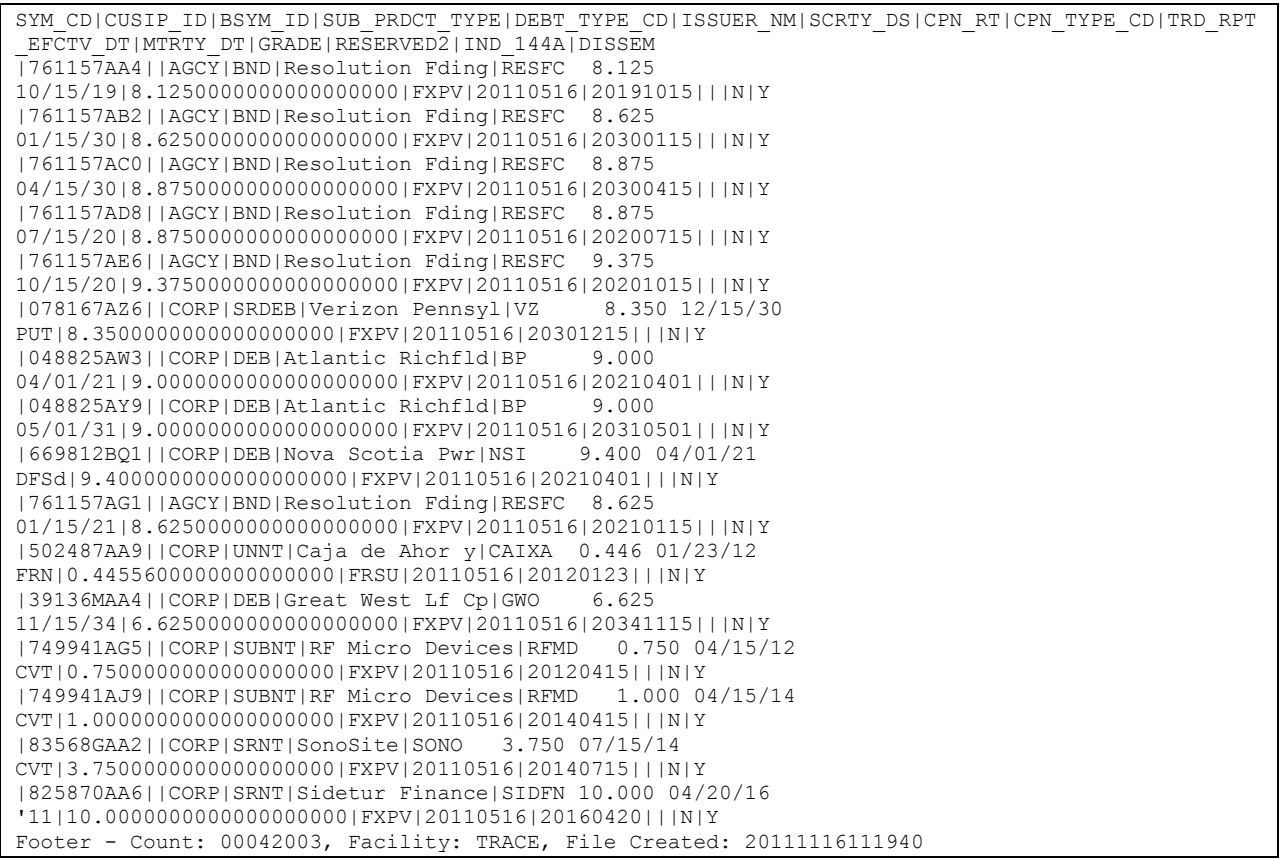

Corporate and Agency Debt Daily List File illustrating the header and footer.

DAILY\_LIST\_DT|DAILY\_LIST\_EVENT\_CD|DAILY\_LIST\_RSN\_CD|CMMNT\_TX|EFCTV\_DT|PROD\_TYPE|SYM\_CD|CUSIP|BSYM \_ID|SCRTY\_DS|ISSUER\_NM|CPN\_RT|MTRTY\_DT|DSMTN\_FL|SUBPROD\_TYPE|TRD\_RPT\_EFCTV\_DT|NEW\_SYM\_CD|NEW\_CUSI P|NEW\_BSYM\_ID|NEW\_SCRTY\_DS|NEW\_ISSUER\_NM|NEW\_CPN\_RT|NEW\_MTRTY\_DT|NEW\_DSMTN\_FL|NEW\_SUBPROD\_TYPE|NE W\_TRD\_RPT\_EFCTV\_DT20111102|SA|BLK|Added by Amit|20111102|CA|LSAKA3666251|00086NA06||This security is added by Amit to test Sub-product Change AGCY to ABS on 11-2-2011|Lake Sakakawea Green Energy Corporation|0.115500|20221130|Y|AGCY|20111102||||||||||20111102|SD|||20111102|CA|LSAKA3666251|000 86NA06||This security is added by Amit to test Sub-product Change AGCY to ABS on 11-2-2011|Lake Sakakawea Green Energy Corporation|0.115500|20221130|Y|AGCY|20111102||||||||||20111102|SA|||20111102|CA|QUIM3666254|0010

0X106||This security is added by Amit to test ABS to AGCY sub-product change on 11-2-2011|Quimper Wind Green Energy Corporation | 0.900000 | 20331103 | N | AGCY | 20111101 | | | | | | | | | |

Footer - Count: 00000003, Facility: TRACE, File Created: 20111116111005

TRACE Participant Daily List File illustrating the header and footer.

```
list dt|effective dt|cd description|old mpid|old dba|new mpid|new dba|rf cd
09/09/2010|09/09/2010|Participant Addition|||HRBC|hurleyf test HRBC mppweb|OTCE
09/09/2010|09/09/2010|Participant Addition|ABNE|ABNE TEST|||TRACE
09/09/2010|09/09/2010|Participant Addition|ABNF|ABNF TEST|||TRACE
09/09/2010|09/09/2010|Participant Addition|ABNB|ABN AMRO CLEARING CHICAGO LLC|||TRACE
09/09/2010|09/09/2010|Participant Addition|ABNC|ABNC TEST|||TRACE
…
[snip]
…
09/09/2010|09/09/2010|Participant Deletion|AALC|THRIVENT INVESTMENT MANAGEMENT CO2|||TRACE
Footer - Count: 00000014, Facility:TRACE, File Created: 20100910120732
```
TRACE Participant List File illustrating the header and footer.

mpid|dba\_nm AAAA|TEST ABLE|NATIXIS BLEICHROEDER INC. ABNA|ABN AMRO SECURITIES (USA) LLC ABNB|ABN AMRO CLEARING CHICAGO LLC ABNC|ABNC TEST ABND|ABND TEST ABNE|ABNE TEST ABNG|ABNG TEST ABPI|PAVEK INVESTMENTS INC. … [snip] … QUAL|QUAYLE & CO. SECURITIES ROCK|ROCKWELL GLOBAL CAPITAL LLC SCHO|SCHOFF & BAXTER, INC. TMBR|TIMBER HILL LLC UBSS|UBS SECURITIES LLC WONG|A B WONG CAPITAL LLC WTCO|WILLIAMS TRADING LLC Footer - Count: 00000089, Facility: TRACE, File Created: 20100910121322

## **Appendices**

Note all codes/descriptions in the following appendices are subject to updates as necessary.

| <b>Debt Type Code</b> | <b>Debt Type Description</b>              |
|-----------------------|-------------------------------------------|
| 1STMTG                | <b>First Mortgage Bond</b>                |
| 1STMTGNT              | <b>First Mortgage Note</b>                |
| 1STRFMTG              | First & Refunding Mortgage Bond           |
| 2NDMTG                | <b>Second Mortgage Bond</b>               |
| 3RDMTG                | Third Mortgage Bond                       |
| AA                    | <b>Appropriation Antic Note</b>           |
| <b>BDAGR</b>          | <b>Agriculture Bond</b>                   |
| <b>BND</b>            | Bond                                      |
| <b>BNT</b>            | <b>Bank Note</b>                          |
| C1                    | Certificate of Indebtedness               |
| C <sub>2</sub>        | Certificate of Participation              |
| C <sub>3</sub>        | Certificate of Obligation                 |
| CA                    | <b>Combined Antic</b>                     |
| <b>CALLUNIT</b>       | Callable Unit                             |
| <b>CAPSEC</b>         | Capital Security                          |
| <b>CAT</b>            | <b>Insurance Linked Security</b>          |
| <b>CDEB</b>           | <b>Spread Quoted Debenture</b>            |
| <b>CLN</b>            | <b>Credit Linked Note</b>                 |
| <b>COLLTR</b>         | <b>Collateral Trust</b>                   |
| <b>COLTS</b>          | Continuously Offered Long Term Security   |
| <b>CUSTRCPT</b>       | <b>Custodial Receipts</b>                 |
| <b>CVDBND</b>         | Covered Bond (Other)                      |
| <b>CVRDO</b>          | Corporate Variable Rate Demand Obligation |
| <b>DEB</b>            | Debenture                                 |
| <b>DEPNT</b>          | Deposit Note                              |
| <b>DEPSH</b>          | <b>Depositary Preferred Share</b>         |
| <b>DISNT</b>          | Discount Note                             |
| EC                    | <b>Embedded Cap</b>                       |
| <b>EQUIPTR</b>        | <b>Equipment Trust</b>                    |
| <b>EQUNIT</b>         | <b>Equity Unit</b>                        |
| ES                    | <b>Embedded Swap</b>                      |
| FA                    | <b>Fund Anticipation Notes</b>            |
| <b>FIS</b>            | <b>Fixed Income Security</b>              |
| <b>GDN</b>            | <b>Global Depository Note</b>             |
| <b>GENNT</b>          | <b>General Term Note</b>                  |
| <b>IDX</b>            | <b>Index Linked Security</b>              |
| <b>INCBND</b>         | Income Bond                               |

**Appendix 1 - Debt Type Codes and Descriptions** 

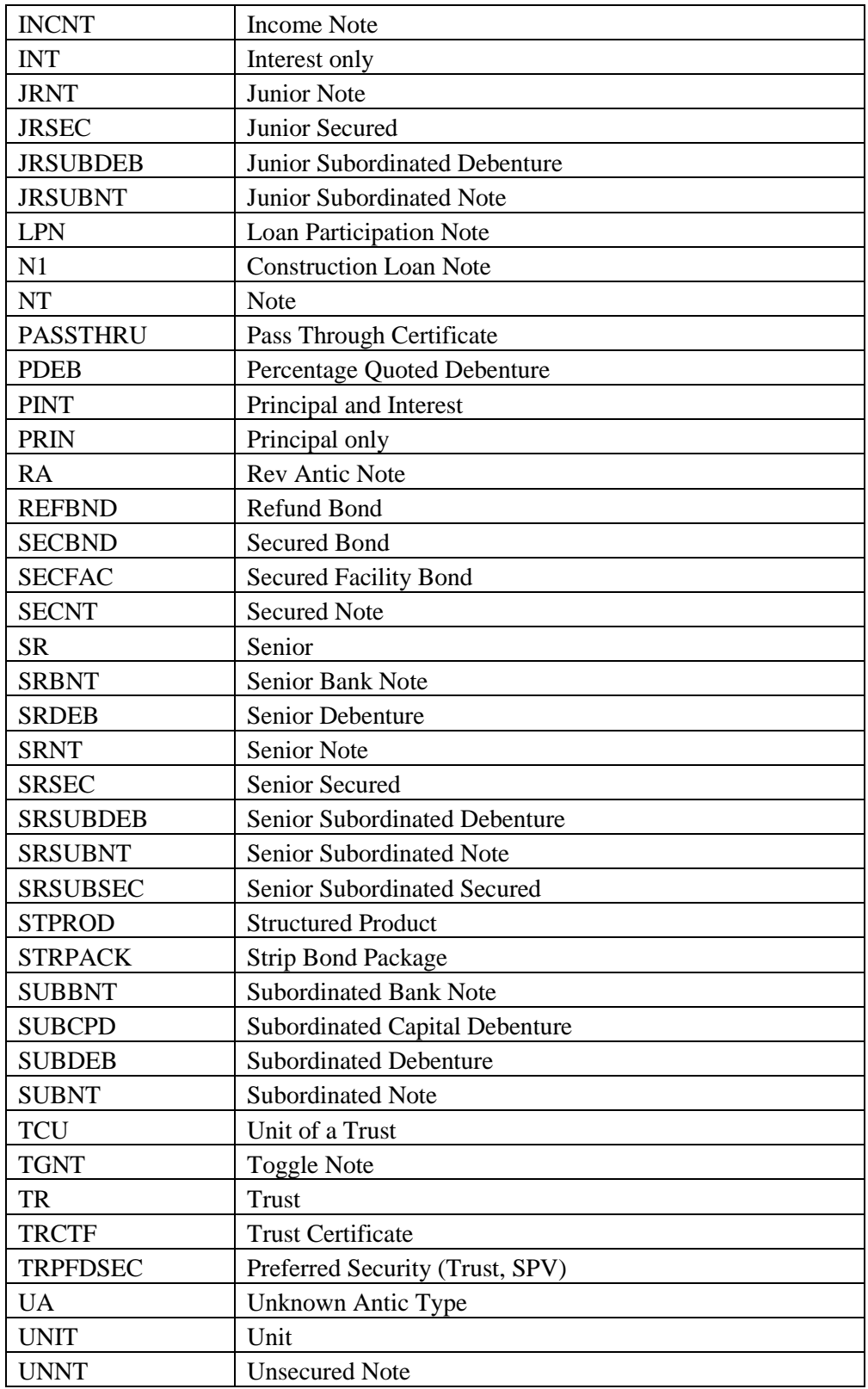

| <b>Coupon Type Code</b> | <b>Coupon Type Description</b>              |
|-------------------------|---------------------------------------------|
| <b>FXAN</b>             | Fixed: Annuity                              |
| <b>FXDI</b>             | <b>Fixed: Discount</b>                      |
| <b>FXMF</b>             | Fixed: With Multiple Frequencies of Payment |
| <b>FXPM</b>             | Fixed: Pay only at Maturity                 |
| <b>FXPP</b>             | Fixed: Partly Paid                          |
| <b>FXPV</b>             | Fixed: Plain Vanilla Fixed Coupon           |
| <b>FRBF</b>             | Floating: Bull/Reverse Floating Rate        |
| <b>FRFF</b>             | Floating: Fixed then Floating               |
| <b>FRFX</b>             | Floating: Floating then Fixed               |
| <b>FRFZ</b>             | Floating: Floating then Zero                |
| <b>FROT</b>             | Floating: Floating                          |
| <b>FRPM</b>             | Floating: Pay at Maturity                   |
| <b>FRPV</b>             | Floating: Fixed Margin over Index           |
| <b>FRVR</b>             | Floating: Floating then Variable            |
| <b>FRZF</b>             | Floating: Zero then Floating                |
| <b>FXRV</b>             | Floating: Fixed then Reverse Float          |
| <b>VRFR</b>             | Floating: Variable then Float               |
| <b>VRDC</b>             | Variable: Deferred Coupon                   |
| <b>ZCFX</b>             | Strip: Zero then Fixed                      |
| <b>ZRFX</b>             | Variable: Zero then Fixed                   |
| <b>ZRVR</b>             | Variable: Zero then Variable                |
| <b>FRSD</b>             | Floating: Step Down-Margin over Index       |
| <b>FRSU</b>             | Floating: Step Up-Margin over Index         |
| <b>VRGR</b>             | Variable: Step Up/Step Down                 |
| <b>FXZC</b>             | Fixed: Zero Coupon                          |
| <b>RGOT</b>             | Range: Range                                |
| <b>STRP</b>             | Strip                                       |
| <b>TBPD</b>             | To Be Priced                                |

**Appendix 2 - Coupon Type Codes and Descriptions**

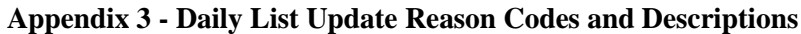

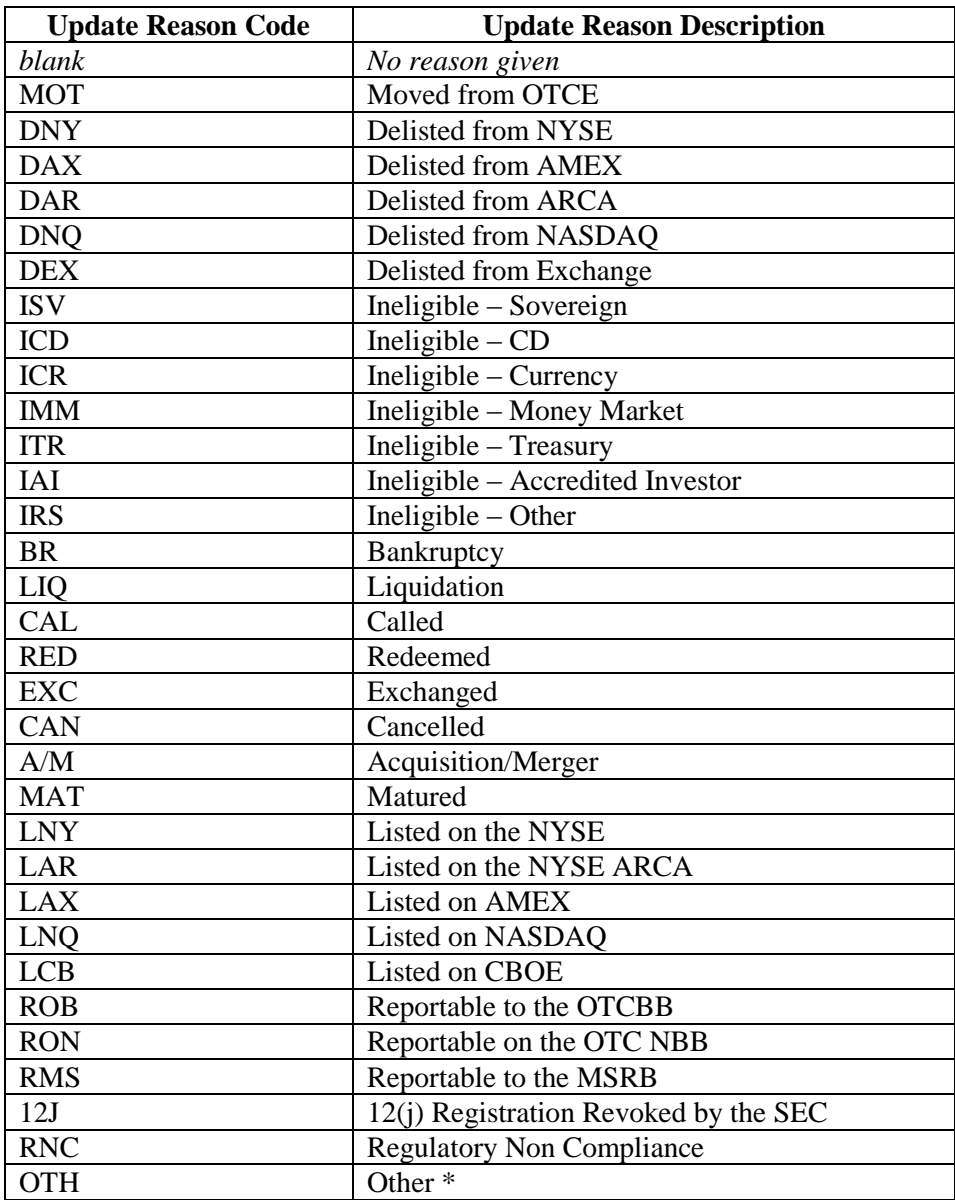

\*where OTH is used, please refer to the Event Comments field in the file (CMMNT\_TX) for additional information.

## **Programmatic Access example (C#, .NET)**

The following is a code excerpt to illustrate how to use the MPP Download site programmatically. If you are going to access the site with an application the first step is to download the NWSF client certificate using your web browser. Install it in the browser then export the certificate from the browser, saving the certificate to a location on the machine as an X905 certificate (.cer).

#### *Example using the CASecurity Master:*

```
\frac{1}{2}string Action = "DOWNLOAD";
 string file = "CAMASTER";
 string facility = "TRACE";
 string site = "https:// download.finratrags.org/DownloadHandler.ashx";
 string query = string.Format("{0}?action={1}&file={2}&facility={3}", site, 
                             Action, file, facility);
 // Create request
 HttpWebRequest webRequest = WebRequest.Create(query) as HttpWebRequest;
 // Get cert and add to request
 X509Certificate Cert = 
      X509Certificate.CreateFromCertFile("C:\\MPP\\cert\\mpp_cert.cer");
 webRequest.ClientCertificates.Add(Cert);
 webRequest.Method = "GET";
 // Add nwsf user/password to request
 NetworkCredential nwCredentials = new NetworkCredential("user", "pwd");
 webRequest.Credentials = nwCredentials;
 // Make the request
 HttpWebResponse Response = (HttpWebResponse)webRequest.GetResponse();
 // Fiddle with the header in the response to get the file name
 int pos = Response.Headers["Content-Disposition"].IndexOf("TRACE");
 string Filename = Response.Headers["Content-Disposition"].Substring(pos);
 // Create a file to save it in ..
 StreamWriter sw = new StreamWriter("C:\\MPP\\files\\" + Filename, false);
 StreamReader sr = new StreamReader(Response.GetResponseStream(),
                             Encoding.Default);
 int cnt;
 char [] ReadBuf = new char[1024];
 while ((cnt = sr. Read(ReadBuf, 0, 1024)) != 0){
   sw.Write(ReadBuf);
 }
```
 $\overline{A}$